This is a notification on the addition of new features, feature modifications and onscreen display changes. Please read this together with the "INSTRUCTIONS"

 $\ast$   $\bullet$  denotes default value

[Enhancement] is added to [Camera Process] → [Detail]/[Adjust]. Set to "On" to enhance the reproducibility of details. [Setting Values: ● On, Off]

## **[Enhancement] added to menu item**

During zebra pattern display,  $\frac{m}{2}$  (zebra icon) is displayed on the display screen in Camera mode.

## **Icon display added when zebra function is "On"**

[Top] [Setting Values: 5% to ● 80% to 95%, 98%, 100%, Over] [Bottom] [Setting Values: 0% to ● 70% to 95%, 98%, 100%]

## **"98%" added to setting value of zebra pattern**

"98%" is added to the setting values for specifying the upper and lower limits of the luminance level in [LCD/VF]  $\rightarrow$  [Shooting Assist]  $\rightarrow$  [Zebra]/ [Top] and [Bottom].

This allows you to set the rate of change for the start and stop motions during Preset Zoom operation.

This convenient setting keeps the video level within 100% during the video production for playback, screening and broadcasting on nonlinear devices and PC.

- 
- ├ Speed ├ Ease In
- ├ Ease Out
- Duratior

## **[LPCM(QuickTime)] added to menu item**

[LPCM (QuickTime)] is added to [System] → [Record Set]. This allows<br>you to set the audio recording format of QuickTime. [Setting Values: Dual Mono, ●Stereo]

#### **Memo :**

- Speed ... Equivalent to the existing [Preset Zoom Speed]. [Setting Values: 1 to 127 (●64)]
- Ease In ... Sets the rate of change for the motion from the start of the zoom operation until the specified "Speed" is reached. The larger the setting value, the longer it takes to reach the specified "Speed". [Setting Values: 1 to 10, ● Off]
- Ease Out ... Sets the rate of change for the motion from the specified "Speed" until the zoom operation stops. The larger the setting value, the longer it takes before the operation stops.
- [Setting Values: 1 to 10, Off]
- Duration ... Displays the zoom operation time calculated from the "Speed" and "Ease In"/"Ease Out" settings. [Display Value: \*\*\*.\* sec]

[APN] is added to [System] → [Network]/[Settings] → [Connection .<br>Setupl

- If the definition of the recorded video is Web, recording is performed in "Stereo" regardless of the setting selected.
- During audio 4ch recording, recording is performed using "Dual Mono" regardless of the value selected.

### **Ease function added to Preset Zoom**

\* This setting smoothen the Preset Zoom operation.

[Camera Function] → [User Switch Set] → [Preset Zoom 1]/[Preset Zoom 2]/[Preset Zoom 3] Preset Zoom 1

\* The same applies to [Preset Zoom 2]/[Preset Zoom 3].

This allows you to control the camera when the [View Remote] screen is displayed.

## **"Camera control" buttons added to the bottom of [View Remote] screen**

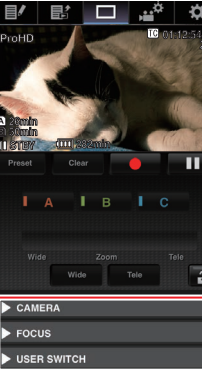

## **[APN] added to menu item**

- \* APN: Access Point Name
- \* This item is grayed out and cannot be selected if APN cannot be set for the adapter attached.

#### **Caution :**

- When "MPEG2-TS/RTP" is selected in [System] → [Network]/[Settings] → [Live Streaming Set] → [Server]/[Streaming Server] → [Server1] to [Server4] → [Type], [SMPTE 2022-1 FEC] can be configured. Set to "On" to use FEC (Forward Error Correction). This is a transmission system that recovers the missing packets in the decoding process without having to retransmit the missing packets. [Setting Values: On, ● Off]
- \* The decoder must be compatible with SMPTE 2022-1.

● The APN setting is written into the cellular adapter, not this camera recorder.

Setting a wrong APN may result in communication failure or expensive bills from the telecommunications company. Set the APN correctly.

## **Bit Rate added to live streaming**

Setting values are added to [System] → [Network]/[Settings] → [Live Streaming Set] → [Frame & Bit Rate].

**Memo :** 

- The settings cannot be changed during live streaming.
- An encoding bit rate exceeding 5.0 Mbps cannot be selected when [Type] is set to "RTSP/RTP".
- An encoding bit rate exceeding 5.0 Mbps cannot be selected when [Type] is set to "ZIXI" and [Latency] is set to a value other than "Low".
- An encoding bit rate exceeding 3.0 Mbps cannot be selected when [Type] is set to "ZIXI" and [Latency] is set to "Low", or when [Type] is set to "RTMP".
- Setting range
- $4 ≤ I ≤ 20$  (Default value: L = 10)
- $4 \le D \le 20$  (Default value:  $D = 10$ )
- $L \times D \le 100$  (Default value:  $L \times D = 10 \times 10$ )

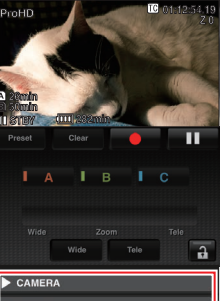

#### **Caution :**

● With the addition of these setting values, "480×270" is removed from the  setting values of [Resolution].

# **GY-HM890/GY-HM850 INSTRUCTIONS Notification of Changes**

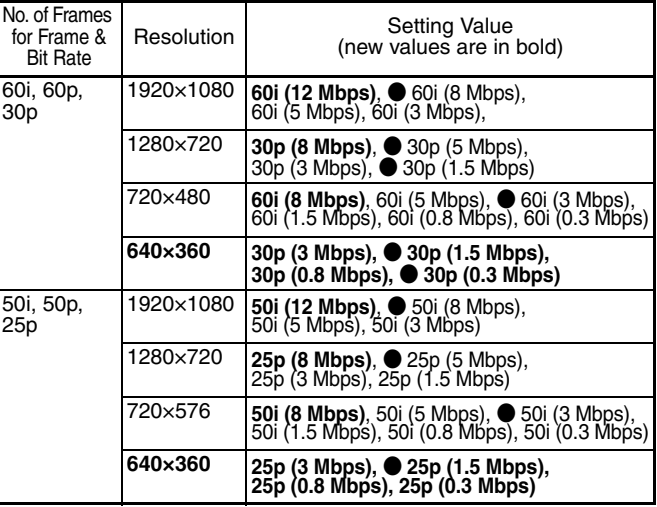

Camera Control Buttons

## **SMPTE 2022-1 FEC supported**

MPEG2-TS/RTP is added to streaming type and SMPTE2022-1 FEC is supported.

- Also, MPEG2-TS/TCP is removed.
- **"RTMP" and "MPEG2-TS/RTP" added to menu item [Type]** "RTMP" and "MPEG2-TS/RTP" are added to [System] → [Network]/ [Settings] → [Live Streaming Set] → [Server]/[Live Streaming] →  $[Server1]$  to  $[Server4] \rightarrow [Type].$ [Setting Values: ● MPEG2-TS/UDP, MPEG2-TS/RTP, RTSP/RTP, ZIXI, RTMP]

## **Caution :**

● With the addition of this setting value, "MPEG2-TS/TCP" is removed from the setting values of [Type].

## **[SMPTE 2022-1 FEC] added to menu item**

### **[FEC Matrix] added to menu item**

For setting the amount of FEC (Forward Error Correction) overhead for configuring SMPTE 2022-1.

#### **Memo :**

- This item is selectable only when [SMPTE2022-1 FEC] is set to "On".
- When [Type] is set to "MPEG2-TS/RTP", only even numbers from 2 to 65530 can be specified as the port number for the transmission destination port.
- When [Type] is set to "MPEG2-TS/RTP" and [SMPTE2022-1 FEC] is set to "On", N+2 and N+4 port numbers are also used in addition to the port number (N) specified for the transmission destination port.

#### **Setting the FEC Matrix**

Set the amount of "FEC" (Forward Error Correction) overhead for configuring [SMPTE 2022-1].

*1* **Select [System] → [Network]/[Settings] → [Live Streaming Set] <sup>→</sup> [Server]/[Streaming Server] → [Server1] to [Server4] → [Type] → [FEC Matrix], then press the Set button ( ● ).** The FEC adjustment screen appears.

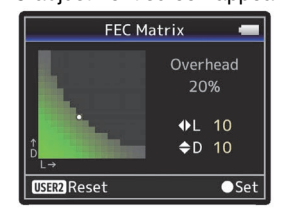

## *2* **Adjust the L and D values.**

Use the  $\blacktriangle$  /  $\blacktriangleright$  buttons to adjust the L value, and the  $\blacktriangle$ / $\blacktriangledown$  buttons to adjust the D value.

The amount of FEC overhead changes when the L and D values are changed.

To restore the L and D values to their default values, press the [C.REVIEW/4] button.

## **Memo :**

## *3* **Press the Set button ( ● ).**

The screen returns to the streaming server setting screen.

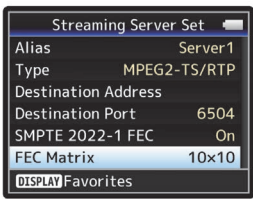

#### **Memo :**

- Increasing the amount of FEC overhead increases the packet loss resilience but more network bandwidth is used.
- Even with the same amount of overhead, increasing the L value will increase the packet loss (continuous packet loss) resilience.

## **Items changed or added to menu item [Live Streaming Set]**

"Server1/Server2/Server3/Server4" is added to [Streaming Server]. The four settings can be registered individually.

\* Each item can be set for Server2/Server3/Server4 as with Server1.

#### **Memo :**

● Depending on the Type (MPEG2-TS/UDP, MPEG2-TS/RTP, RTSP/ RTP, ZIXI, RTMP) selected, some of the items cannot be set. And the selectable contents may be different.

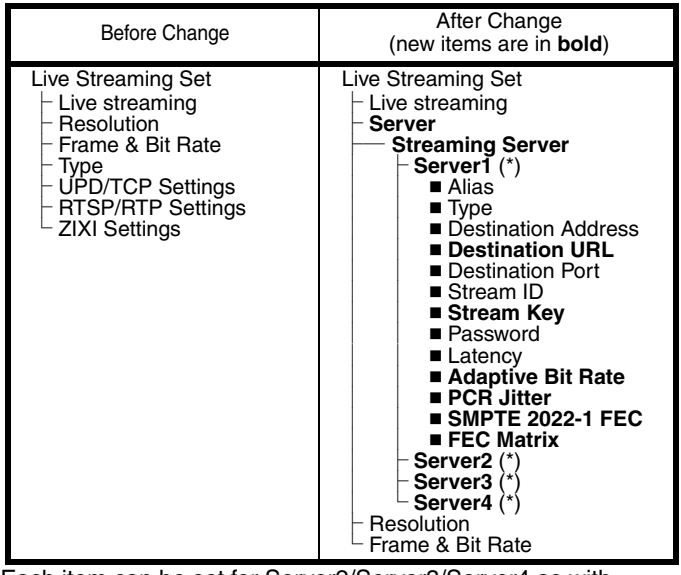

The following items are added to [System] → [Network]/[Settings] → |Live Streaming Set] → [Streaming Server] → [Server1*]*/[Server2]/<br>[Server3]/[Server4].

#### • Destination URL

## **Items added to menu item [Live Streaming Set]**

For entering the URL of the live distribution destination beginning with "rtmp://" in the destination URL. There is no default value (blank).

during live streaming. [Setting Values: On, ●Off]

● Adaptive bit rate setting is possible only when [Type] is set to "ZIXI" and [Latency] is set to either "Medium" or "Low".

- \* You can enter up to 191 characters and ASCII characters.
- Stream Key
- Enter the stream key specified at the live transmission destination. There is no default value (blank).
- \* Enter not more than 63 characters.
- Adaptive Bit Rate

- PCR Jitter
- Setting to "Low" reduces the PCR jitter of live streaming. [Setting Values: ● Normal, Low]
- SMPTE 2022-1 FEC Set to "On" to use FEC (Forward Error Correction). This is a transmission system that recovers the missing packets in the decoding process without having to retransmit the missing packets.
- [Setting Values: On, Off] ● FEC matrix Set the amount of "FEC" (Forward Error Correction) overhead for

If "On" is selected, the bit rate is changed automatically according to changes in the network bandwidth. This bit rate is limited by the value set for the bit rate setting item

"High" is added to [System] → [Network]/[Settings] → [Live Streaming Set] → [Server]/[Streaming Server] → [Server1] to [Server4] → [Latency]

Also, "Minimum (ZIXI Off)" is added to [Latency] when [System] → [Network]/[Settings] → [Live Streaming Set] → [Streaming Server] →<br>[Server1]/[Server2]/[Server3]/[Server4] is set to "ZIXI".

[Setting Values: High, Medium, ● Low, Minimum (ZIXI Off)]

## **Memo :**

In addition, pressing the "Menu" button while the Status (Network) screen is displayed will display the "Network Settings" screen.

 $\bullet$  "Bit Rate" is displayed only when [System]  $\rightarrow$  [Network]/[Settings]  $\rightarrow$ [Live Streaming Set] → [Streaming Server] → [Server1]/[Server2]/ [Server3]/[Server4] B [Type] is set to "ZIXI" and [Adaptive Bit Rate] is set to "On".

configuring [SMPTE 2022-1].

#### **Memo :**

● This item is selectable only when [Type] is set to "MPEG2-TS/UDP".

#### **Setting value added to menu item [Latency]**

"ZIXI" is added to [System] → [Network]/[Settings] → [Clip Server] → [Clip-FTP1/2/3/4] → [Protocol].

If "ZIXI" is selected, [Username] in [System] → [Network]/[Settings] → [Clip Server] → [Clip-FTP1/2/3/4] changes to [Stream ID]. [Setting Values: ● FTP, SFTP, FTPS, FTPES, ZIXI]

- To use the "ZIXI" setting, a dedicated server is needed separately.
- If "ZIXI" is set, the "Resume" function is enabled.

## **Zixi information added and operation change in the Status (Network) screen**

The following items are added to the Status (Network) screen when [Live Streaming Set] is set to "ZIXI".

● For GY-HM850 series, the option is fixed under the following conditions. When 60/30/24 is selected in [System] → [System Frequency], [A Frame Rate / Bit Rate] is fixed at 60p (HQ). When 50/25 is selected in [System] → [System Frequency], [**A** Frame Rate / Bit Rate] is fixed at 50p (HQ).

- Uptime
- Total
- Recovered
- Not Recovered
- Bit Rate

**Language (Turkish) support added \* E model only** "Türkçe" is added to [System] → [Language].

#### **Memo :**

**Importeur (Nur EU)**<br>JVCKENWOOD Deutschland GmbH Konr ad-Adenauer-Allee 1-11, 6111 8 B ad Vil bel, DEUT SCHLAND

**Importador ( Solamente EU)** Ctra. Rubi, 88 Edificio Can Castanyer, 08174 Sant Cugat del Valles, Barcelona, ESPANA

## **FTP resume feature added**

When FTP transfer starts and there is a file of the same name on the server with a file size smaller than the file to be transferred, the file on the server will be regarded as an interrupted file during a FTP transfer. A confirmation screen to resume transfer (append writing) appears.

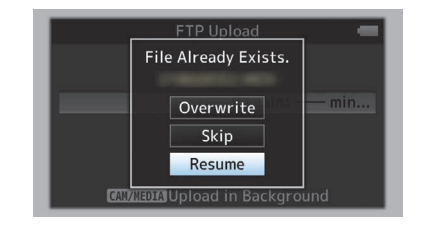

If "Resume" is selected, FTP transfer is carried out such that it appends from the position where it was interrupted.

When FTP transfer ends normally, "Successfully Completed." appears on the screen.

**Memo :** 

#### ● FTP server equipped with resume function is required.

- If [System] → [Network]/[Settings] → [Clip Server] → [Clip-FTP1]/[Clip-FTP2]/[Clip-FTP3]/[Clip-FTP4] → [Protocol] is set to "SFTP", the "Resume" function is disabled.
- If "HTTP" is selected in the [Select FTP Proxy] screen of the network connection setting, the resume function is disabled.

#### **Setting value "ZIXI" added to menu item [Protocol]**

## **Memo :**

## **File format setting value added to MXF(MPEG2) definition**

If "MXF(MPEG2)" is selected in [System] → [Record Set] → [Record Format]  $\rightarrow$  [ $\blacksquare$  Format], "1280x720" can be selected from the [ $\blacksquare$ Resolution] setting values. You can also select 60p (HQ) or 50p (HQ) for [ W Frame Rate / Bit Rate].

#### **Memo :**

**Importer (EU only)** 12 Prie stley W ay, London NW2 7BA, UNITED KINGDOM

**Importateur (EU uniquement)** 7 Allee des Barbanniers, CS20034 92632 Gennevilliers Cédex, FRANCE **Importatore ( Solo EU)**

Vi a G. Sirtori 7/9, 20129 Mil ano, ITALIA

**Importeur (Alleen EU)** Le uven s e steenweg 24 8J, 1 800 Vilvoorde, BELGIQUE

**Importeur (Alleen EU)** JVCKENWOOD Nederland B.V. Am sterd a m seweg 37, 1422 AC Uithoorn, NEDERLAND

**Manufacturer JVCKENWOOD Corporation** 3-12, Moriya-cho, Kanagawa-ku, Yokohama-shi, Kanagawa, 221-0022, JAPAN